## Esperienza di laboratorio di fisica

## Tensione in funzione del tempo in un circuito RC serie

Materiale occorrente:

- alimentatore (Lafayette)
- coppia di cavetti rosso e uno nero
- basetta per circuiti con 2 pezzi di fili conduttori
- resistore  $\approx 100 \text{ k}\Omega$ , foglio dei codici colori delle resistenze
- condensatore di grande capacità ( $>100 \mu$ F)
- interfaccia LABPRO Vernier © corredata di cavo USB, alimentatore, e cavetto con morsetti rosso e nero
- notebook con installato il software LoggerPro per gestire l'interfaccia Vernier

Scopo dell'esperienza è misurare l'andamento temporale della carica e della scarica di un condensatore, verificarne l'andamento esponenziale, misurare la costante di tempo τ (tau) del circuito e verificare che coincide con il prodotto RC.

Montiamo sulla basetta un circuito RC-serie cioè un resistore con in serie un condensatore. L'RC va collegato in serie ad un generatore di tensione continua regolato ad esempio a  $f = 6V$  (alimentatore Lafayette).

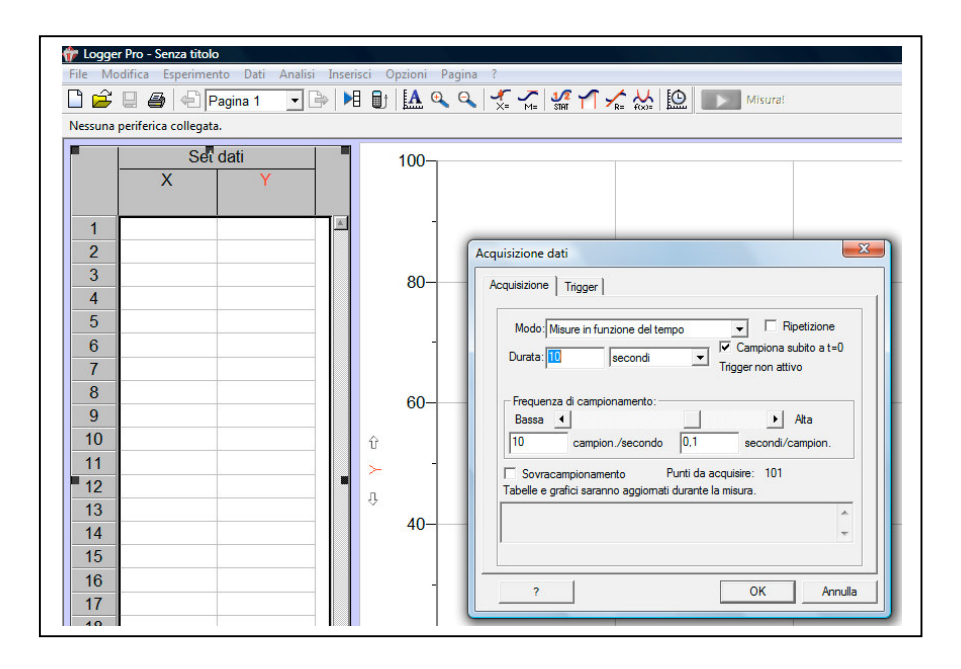

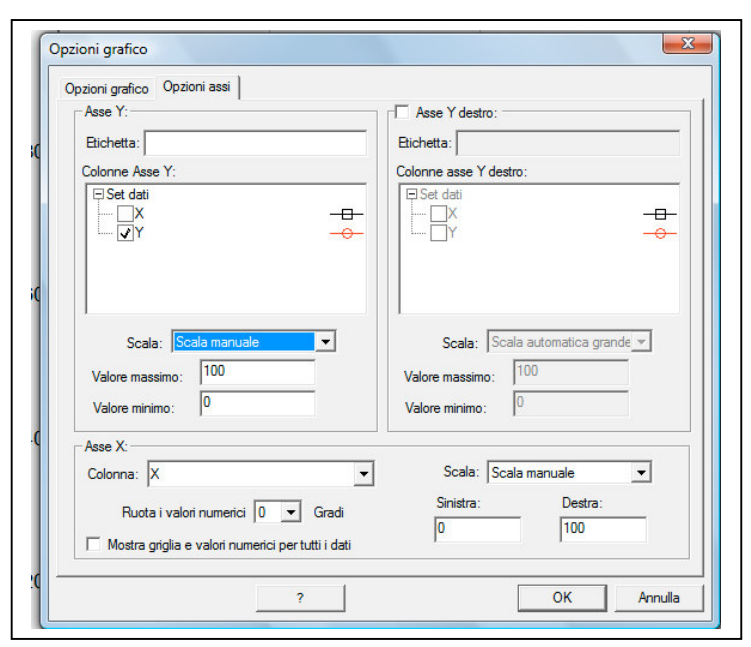

Per poter misurare la tensione su R o su C si applicano ai capi a R o a C la coppia di morsetti rosso e nero, l'altra estremità del cavetto va collegata ad uno degli ingressi (CH1 ad esempio) dell'interfaccia LABPRO. L'interfaccia viene alimentata da un proprio alimentatore e connessa al PC tramite un cavo per interfaccia USB.

Il software che gestisce l'interfaccia (software Vernier LoggerPro) permette di misurare la tensione presente ai morsetti in funzione del tempo definendo la durata del tempo di acquisizione in secondi (menu Esperimento --> acquisizione dati). Cliccando sugli assi cartesiani si possono definire le scale dell'intervallo di tempo (ascisse) e dei valori di tensioni minimo e massimo (ordinate) del grafico che rappresenta l'andamento temporale della tensione. La scelta dei valori R e C deve essere tale da dare un prodotto RC pari ad alcuni secondi affinché sia percepibile il fenomeno di carica e scarica del condensatore nella scala temporale umana. Ricordiamo che il valore di τ corrisponde all'intervallo di tempo impiegato per ridurre la tensione  $\Delta V_R$  ad un valore *f/e* dove *f* =6V

nel nostro caso, ed *e* = 2,71... (numero di Nepero). Ad esempio con R = 100 KΩ e C = 100 μF sia ha τ = RC =  $10^2$   $10^3$   $10^2$   $10^6$ = 10 s, vale a dire che dopo 10 s il valore della tensione  $\Delta V_R$  osservato ai capi della resistenza R è ≅ 6 / 2,7 = 2,2 V. Ricordiamo che gli andamenti temporali della corrente i(t), delle tensioni sulla resistenza  $\Delta V_R(t)$  e sul condensatore  $\Delta V_C(t)$ sono dati dalle espressioni seguenti:

$$
i(t) = (f/R) e^{-t/\tau} \qquad (1) \qquad \qquad \Delta V_R(t) = f e^{-t/\tau} \qquad (2) \qquad \qquad \Delta V_C(t) = f (1 - e^{-t/\tau}) \qquad (3)
$$

Applicando i morsetti ai capi di R e accendendo l'alimentatore (già regolato a 6V) osserveremo sul monitor del PC un andamento del tipo in figura che è una rappresentazione della (2). Il picco iniziale corrisponde all'accensione che porta la tensione sulla R a 6 V e poi scende come una esponenziale decrescente. L'andamento della (3) è rappresentato nella figura successiva e lo potremmo osservare ripetendo l'esperimento dopo aver applicato i morsetti ai capi del condensatore e aver scaricato la carica accumulata nella prova precedente. La figura rappresenta la salita della tensione sul condensatore C che si avvicina al valore asintotico di 6 V nel nostro caso.

La pendenza della discesa e della salita delle due curve dipende dal prodotto RC cioè dal valore di τ. E' possibile misurare τ dai dati del grafico nel seguente modo.

Applicando l'operazione di logaritmo naturale ad entrambi i membri della espressione (2) si ottiene per le proprietà dei logaritmi:

$$
\ln(\Delta V_R(t)) = \ln(f) - t/\tau
$$

questa espressione con le sostituzioni y = ln( $\Delta V_R(t)$ ), x = t, q = ln(f), m = -1/ $\tau$  rappresenta l'equazione di una retta y = mx + q. Riportando in una tabella di un foglio di calcolo le coppie di dati ∆V<sup>R</sup> e t possiamo verificare se *ln(*∆*VR(t))* e *t* seguono l'andamento di una retta, calcolarne la pendenza *m* e quindi il valore di τ = RC e di conseguenza l'effettivo andamento esponenziale della (2).

Per esportare i dati dal software LABPRO: aprire il menu **File** --> **Esporta come** --> **Testo** --> salvare con un nome il file. Per importare i dati sul foglio elettronico Calc di OpenOffice:

Avviare Calc di OpenOffice aprire il menu **File** --> **Apri** --> selezionare il file di testo esportato prima con LABPRO --> aprire il menu **Tipo file**: e scegliere **Testo CSV (\*csv,\*txt)**. Con questa modalità i dati verranno incolonnati ordinatamente nel foglio di calcolo per poterli gestire nella maniera opportuna (vedi istruzioni per il foglio di calcolo).

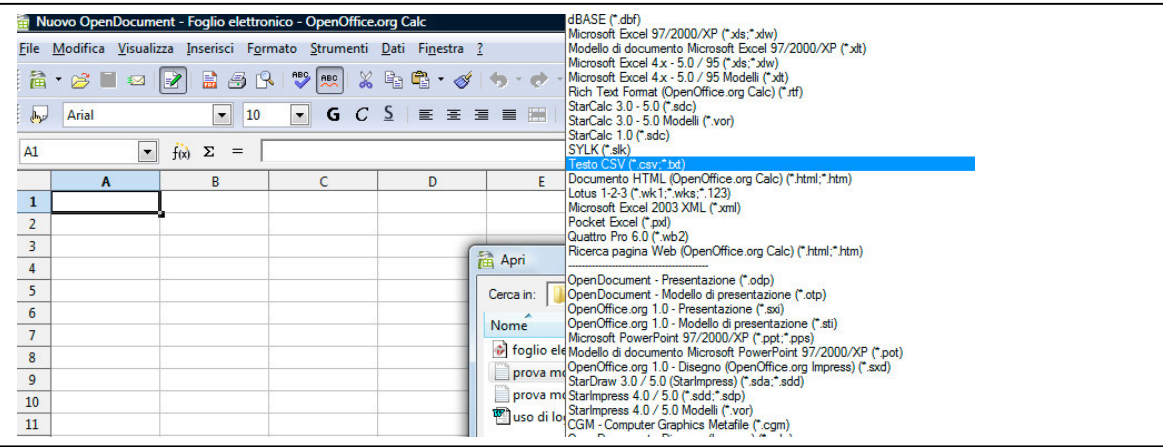

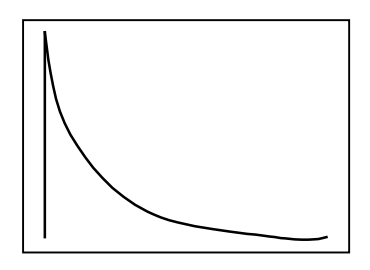

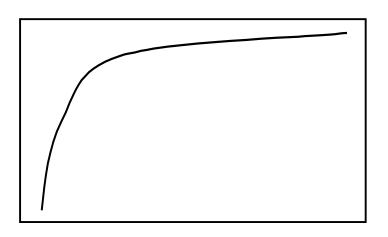